## STEP BY STEP GUIDE TO REGISTRATION

# FOR COACHES/ MANAGERS

### & Team OFFICIALS OF BAULKHAM HILLS FOOTBALL CLUB

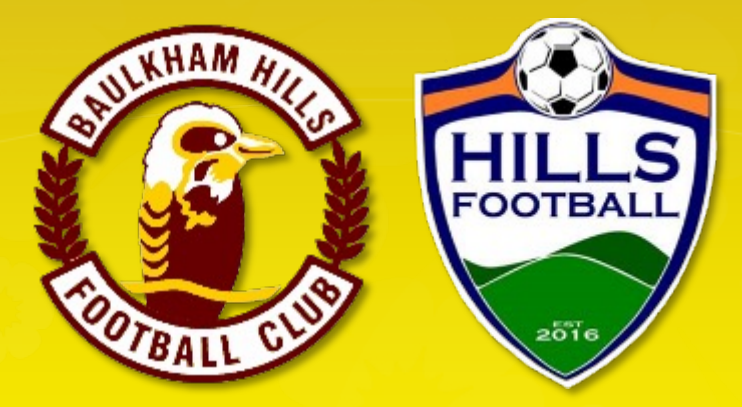

### COMPETING IN THE HILLS FOOTALL ASSOCATION

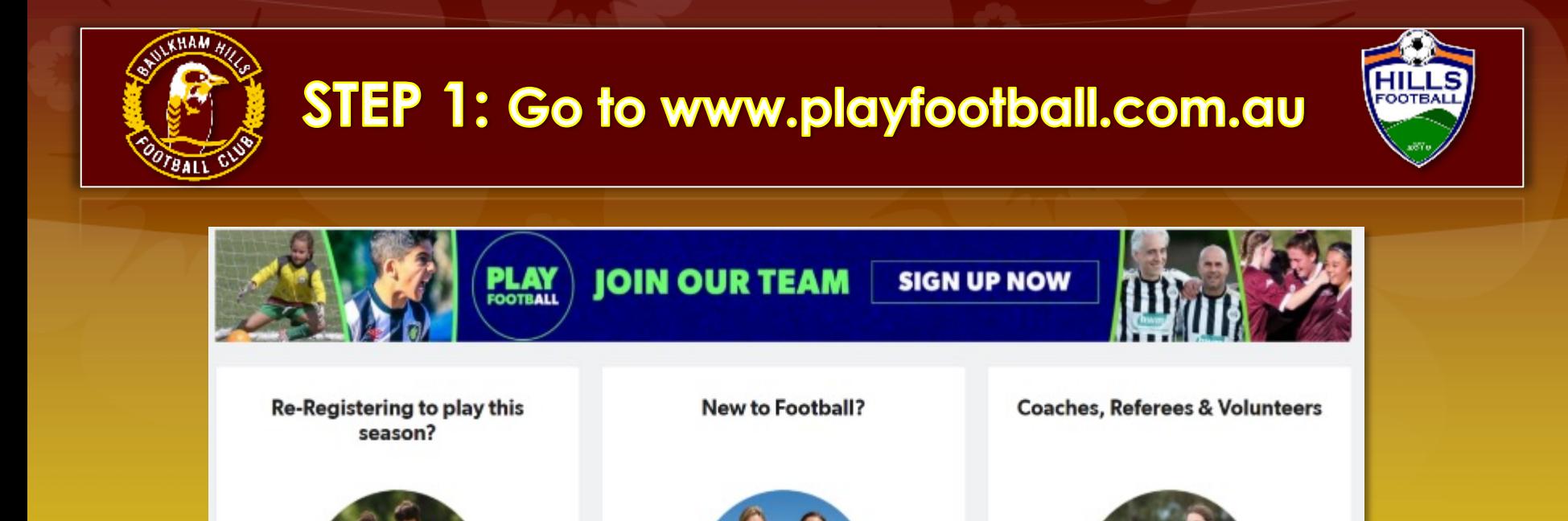

Find your Club Now

 $\longrightarrow$ 

If you coached, managed or played last year, click this box. Have ready:

If you have played football before, start

your 2021 registration

- \* Your password
- \* Your WWC number

If you are new this year, click this box. Have ready: \* Your WWC number

REFEREES AND COACHE

 $\rightarrow$ 

Start your 2021 registration

 $\rightarrow$ 

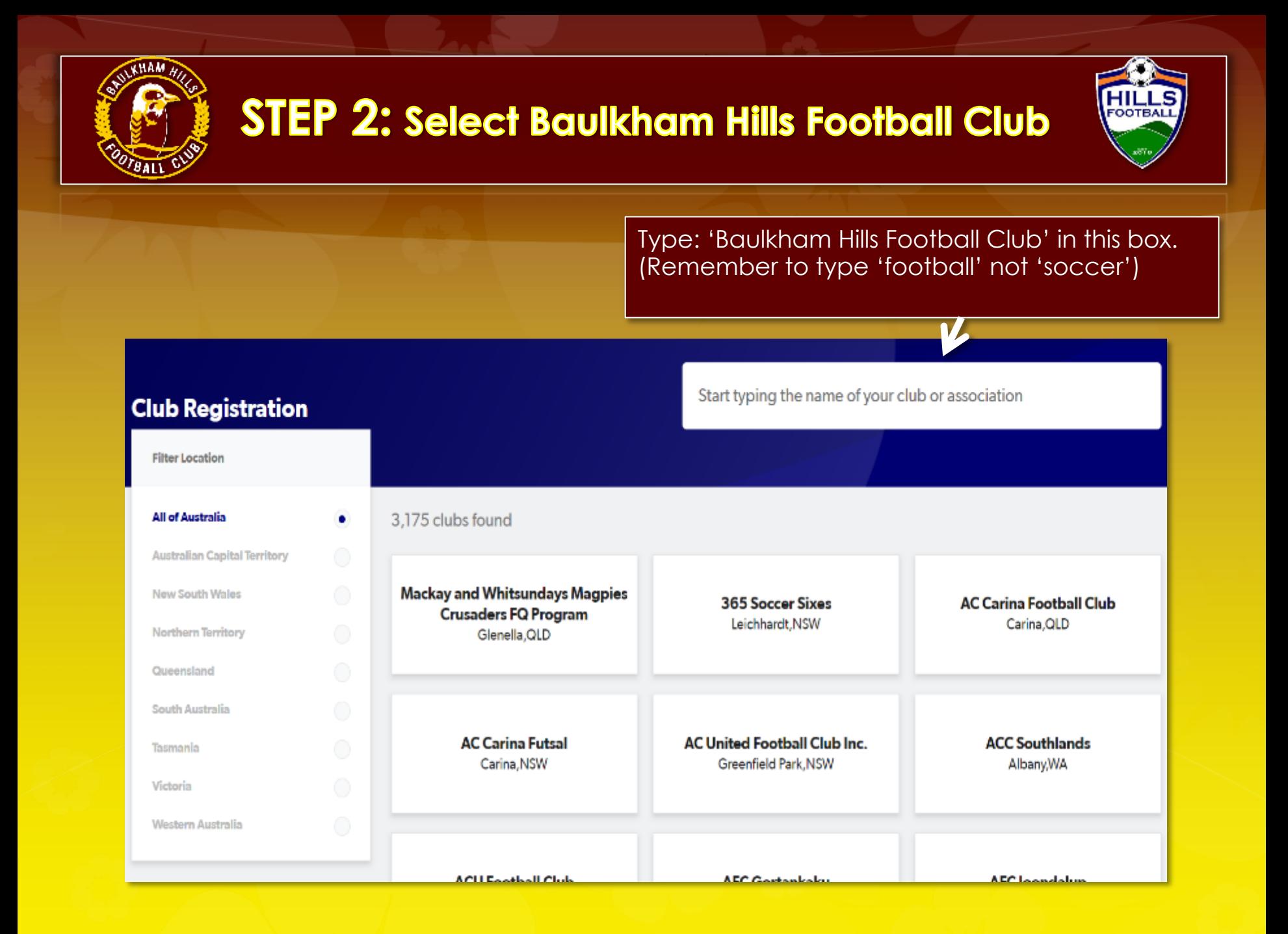

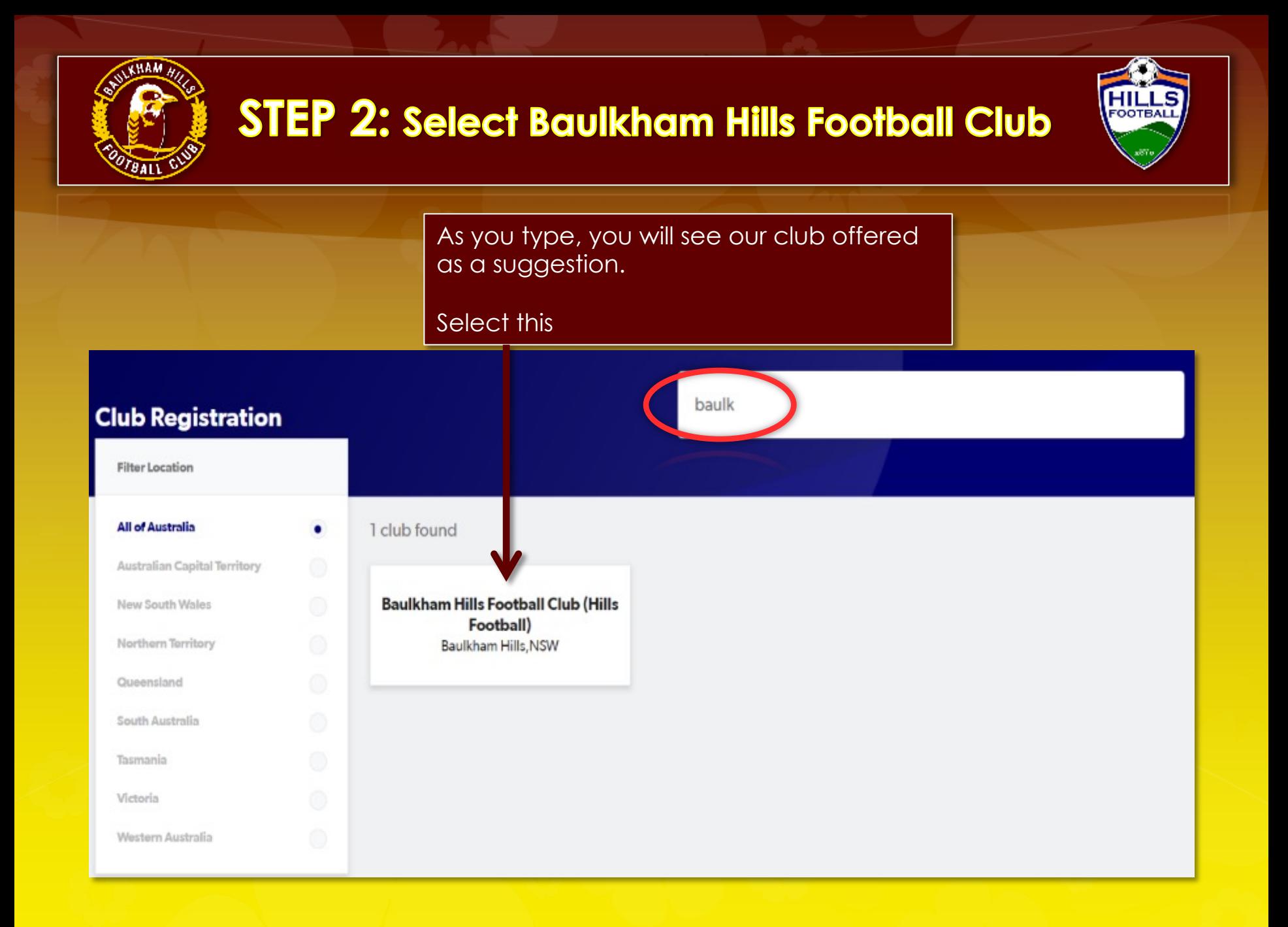

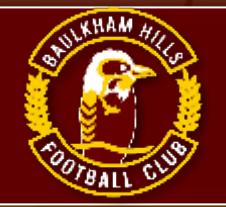

## **STEP 3: Welcome screen/Get started**

For COVID-19 updates click here https://www.playfootball.com.au

### **Welcome**

Registration for: Baulkham Hills Football Club (Hills Football)

### For your registration you may need

Credit/Debit Card Details (If paying online)

To upload a passport style photo

Working with Children Check info

**Get started** 

**Having selected Baulkham Hills Football** Club you will go the **BHFC welcome screen.** 

**CLICK 'Get Started'** 

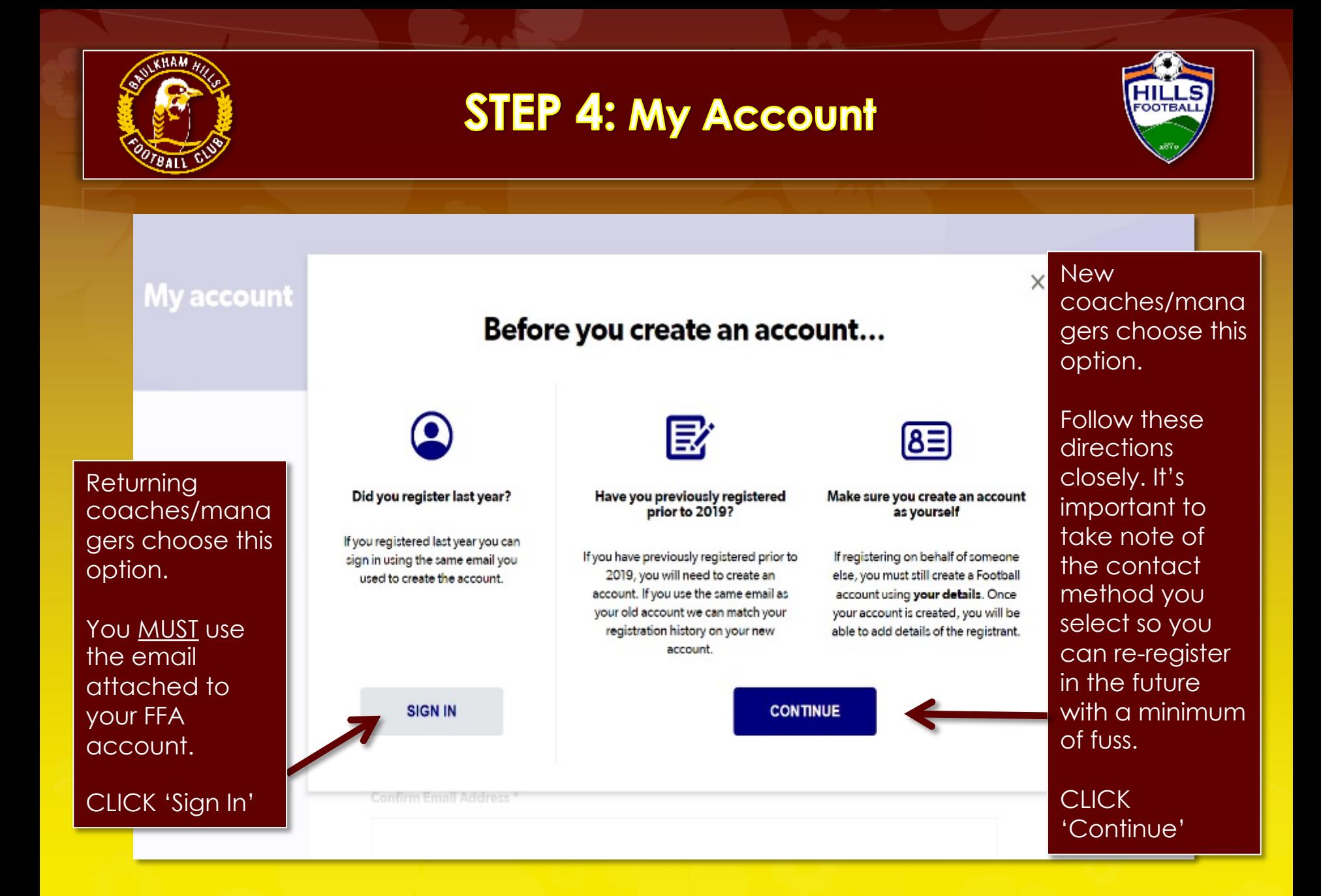

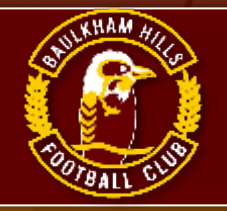

## **STEP 5: Sign In/ My Account**

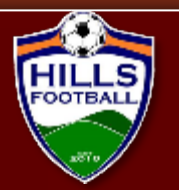

### **My account**

Returnin g coaches/mana gers need to use your password and email from your account created previously.

IMPORTANT: Make sure this email is accurate, it is our only way of contacting you. DO NOT USE a dummy email .

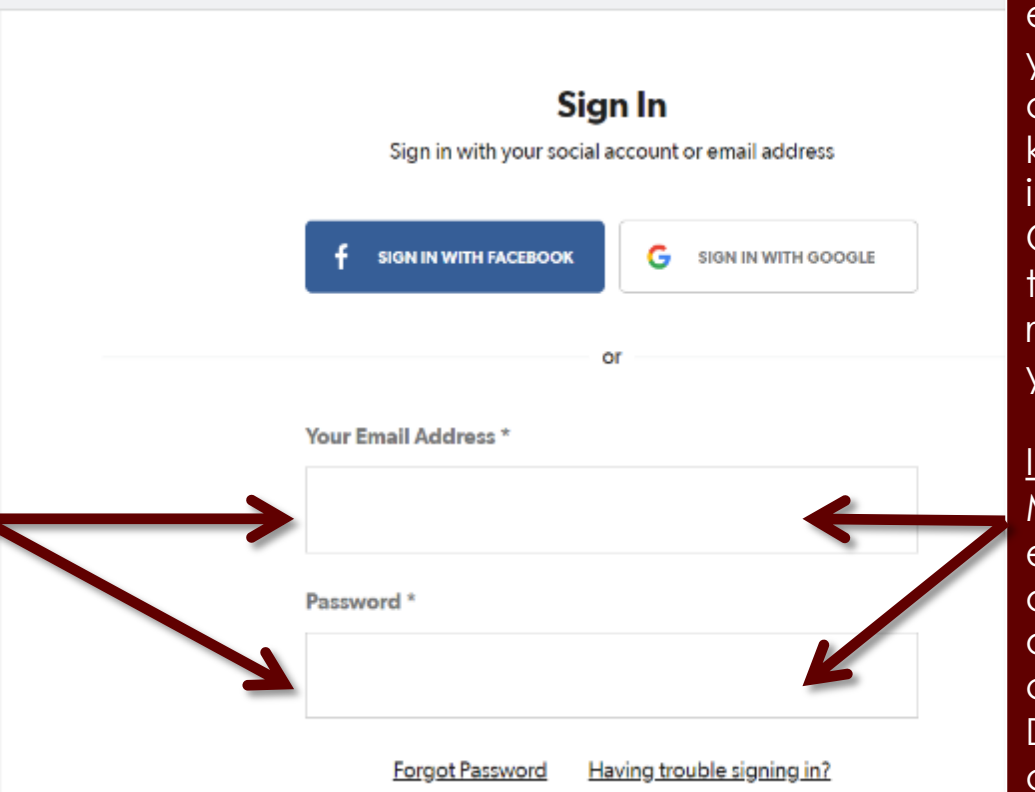

**New** coaches/manag ers please record your password and email so you know your sign in nfo in future. Only you know that, we can not retrieve that for you.

IMPORTANT: Make sure this email is accurate, it is our only way of contacting you. DO NOT USE a dummy email .

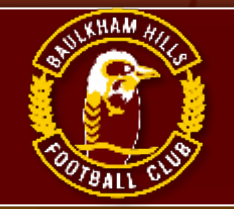

## **STEP 6: Select applicant to register**

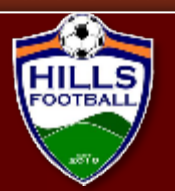

### Smith, John

Logout

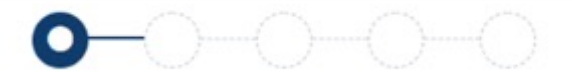

### Select the person you are registering for

### I am registering myself

**⊙** Smith, John (87906723) Not the primary account? Click here to change your primary account.

### I am registering a linked person

○ Smith, Johanna (78916614)

○ Smith, Jane (68723549)

**CHILD** 

### I am registering a new person

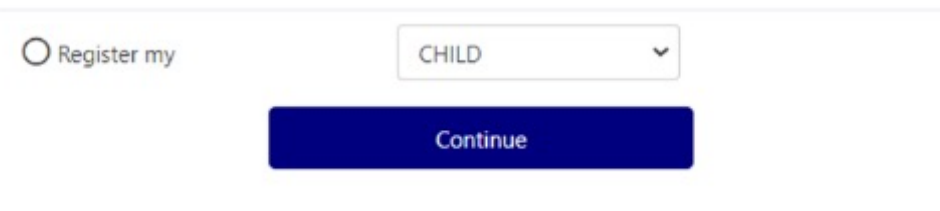

Select the family member you wish to register as a coach or manager and click continue'

If some of your family will not play this year, DO NOT delete them from your account. Leave their details in the account should they wish to return at a later point in time. (Even years later)

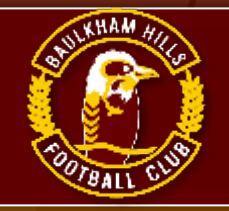

## **STEP 7: Select the product**

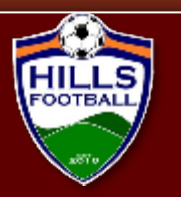

**Product Select All Age Select** Role Type Age Level Club Football Player 19-99 Mixed Community **Baulkham Hills Football Coach** Select Role Type Age Level Coach ALL 12-100 Mixed ALL **Baulkham Hills Football Manager Select** Role Type Age Level Volunteer ALL 12-100 Mixed ALL

Play Football will only offer you selections in competitions for which you are eligible to register.

(ie You may not see the excact options on this screenshot.)

**IMPORTANT: There are** two options for both coach and manager in Play Football. If one does not work, select the other till you get one that does.

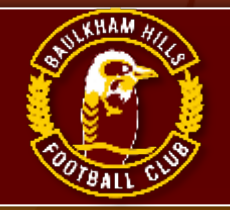

## **STEP 8: Product details**

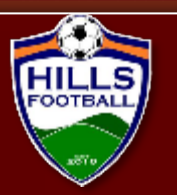

 $\checkmark$ D. —( )---{ )---

### **Product Details**

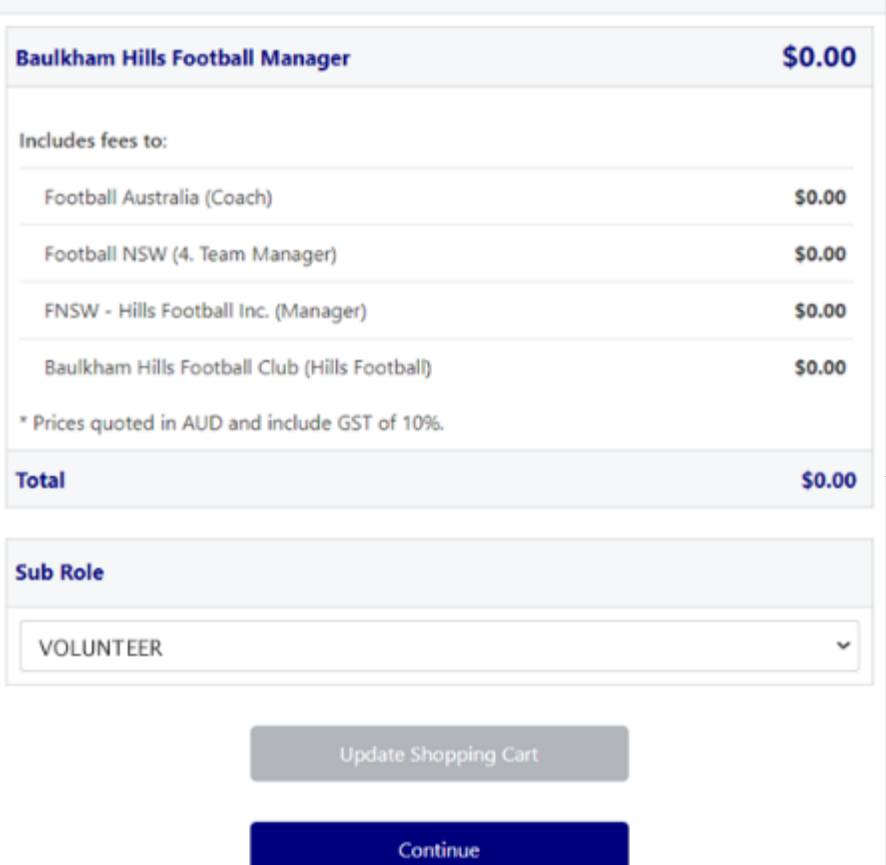

Check that you have selected the correct product/ competition.

This page shows you that registering as a coach or manager is fee free.

Then click: 'Continue'

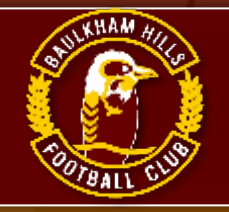

## **STEP 9: Participant details**

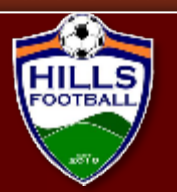

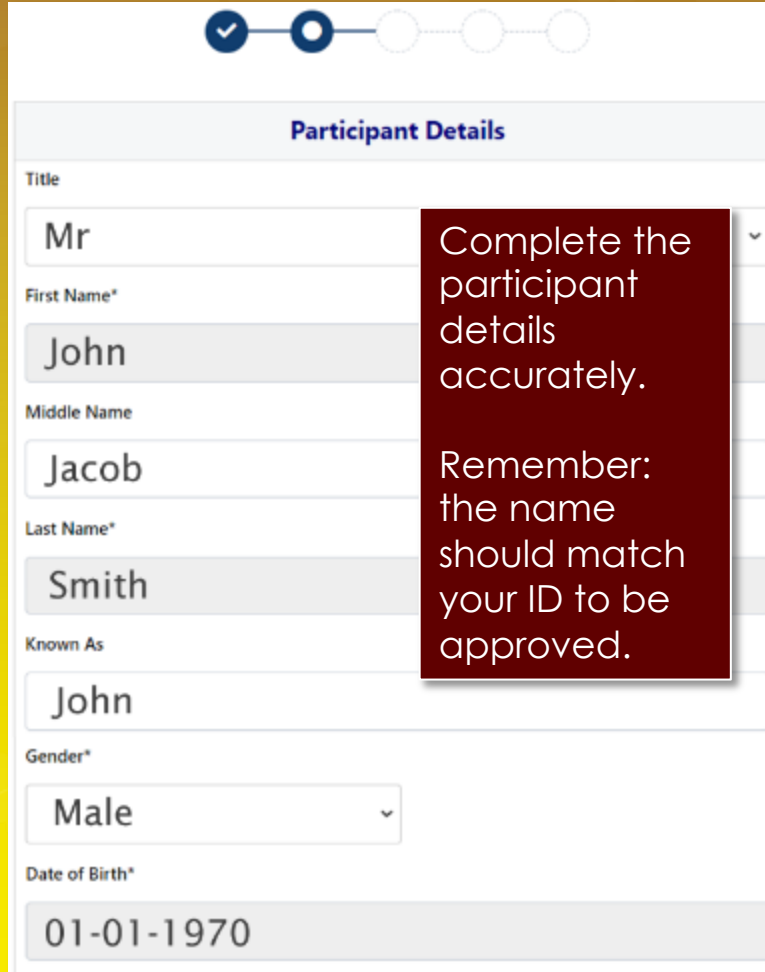

### Country of Birth\*

### Australia

Nationality\*

### Australian

Email Address\*

### John.smith.05@mail.com

**Re-enter Email Address\*** 

John.smith.05@mail.com

**Home Phone Number** 

02 9998 8871

Mobile Phone Number\*

0123 456 789

Address\*

1a Smith St, Baulkham Hills, NSW, 2153, Australia

My address cannot be found

If this is prepopulated make sure the phone and email contact details are correct and up to date. This is the only way we can contact you. If we can't reach you, you may not be placed in a team.

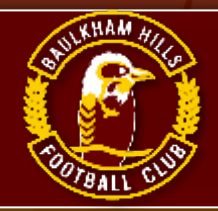

## **STEP 10: Emergency contact Information**

**Check** 

emergency contact details

are accurate

and up to date.

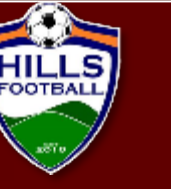

**Emergency Contact - Name\*** 

Iohanna Smith

**Emergency Contact - Number\*** 

0123 456 788

**Emergency Contact - Number Other** 

**Emergency Contact - Email\*** 

Johanna.smith.05@mail.com

Alt Emergency Contact - Name

Joe Smith

Alt Emergency Contact - Number

0123 456 776

Alt Emergency Contact - Number Other

Alt Emergency Contact - Email

Joe.smith.05@mail.com

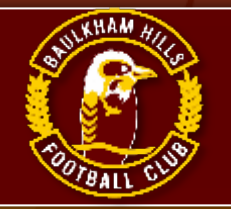

## **STEP 11: Other Personal Information**

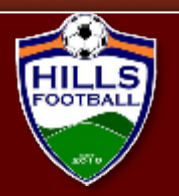

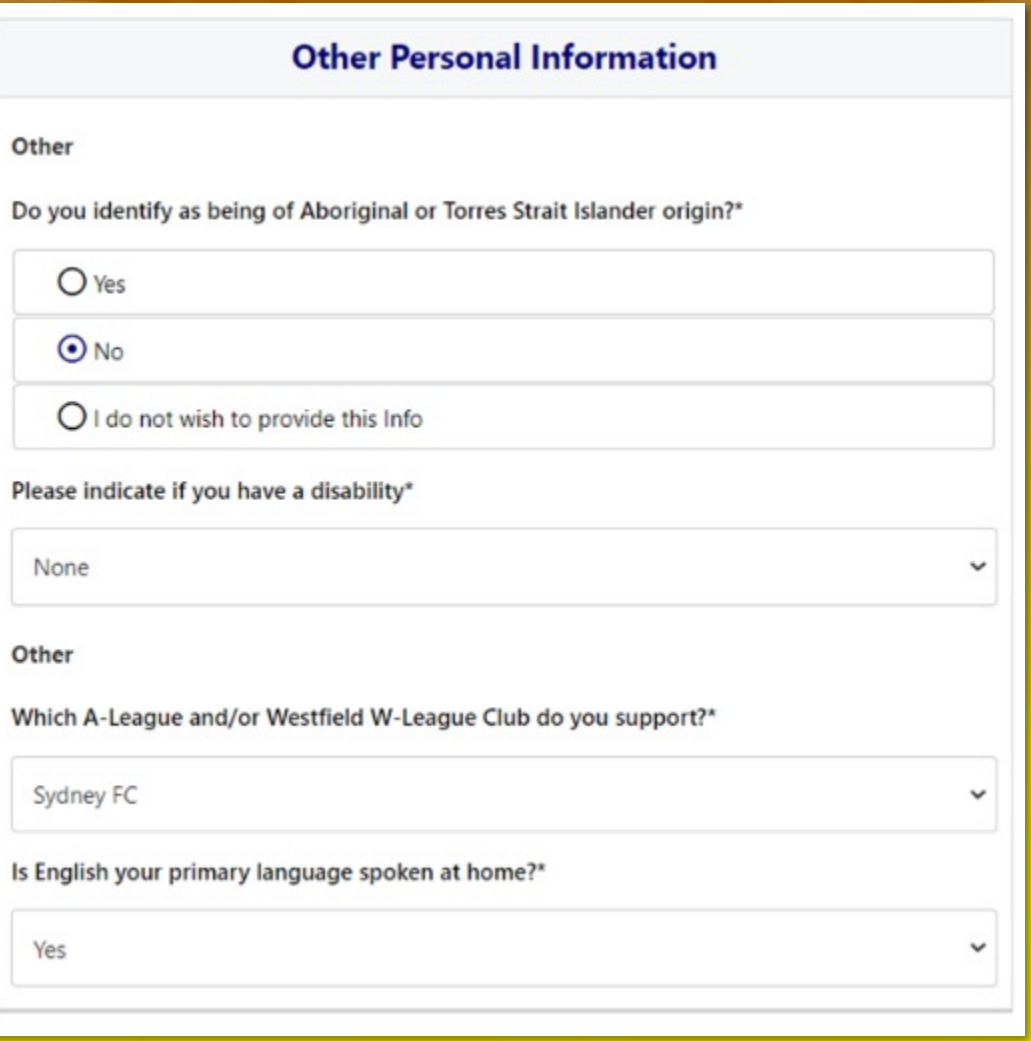

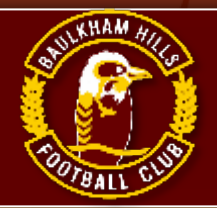

## **STEP 12: Organisational Specific Information**

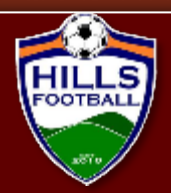

### **Organisational Specific Information**

#### Additional From: Football NSW

Are you interested in receiving information about becoming a Referee?"

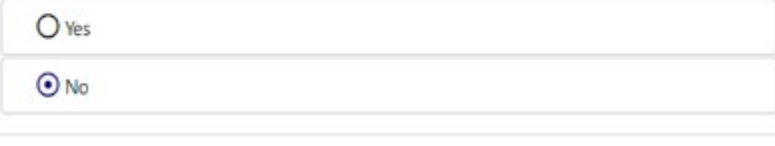

**Read all Terms and Conditions** very carefully. Be aware of privacy statements and use of personal information.

### Then click: 'Continue'

You are about to submit personal information to an online registration system maintained by Football Federation of Australia (FFA) in order to register as a player, coach, referee, official and/or volunteer.

FFA respects the privacy of individuals about whom we collect personal information. The personal information that FFA collects from you via online registration is collected for the purposes of processing your registration, administering the game of football, sending you information about FFA (including information regarding our commercial partners and sponsors and related products and services), football matches, tickets and related events as part of the Football Family, assisting with your enquiries and for other purposes set out in our Privacy Policy (www.ffa.com.au/privacy).

You acknowledge that the information you provide will be collected by FFA and may be disclosed to third parties for the purposes outlined above or as required by law. Such third parties may include Football Administrators (including FFA's member federations, associations and clubs as well as FIFA and AFC), ticketing organisations, IT suppliers and event management organisations. Without your personal details, we can't register you or send you the information you've requested. Our Privacy Policy (www.ffa.com.au/privacy) tells you more, including how to contact us to access and correct your details or make a complaint.

In addition, FFA may also collect more detailed information about football participants in Australia, including sensitive information. With this information FFA will be able to adopt a more needs based approach to the development of the game, in particular ensuring football is a more inclusive sport, expanding the scope and effectiveness of our indigenous programs and formulating a comprehensive schools strategy.

By registering online, you consent to the collection, use and disclosure of your personal information as described above and as set out in our Privacy Policy (www.ffa.com.au/privacy).

Continue

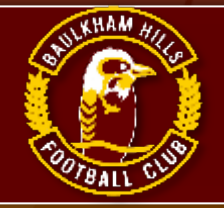

## **STEP 13: Profile Photo**

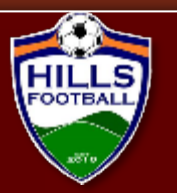

Upload profile photo. Then click: 'Continue'

Acceptable and unacceptable samples below and right.

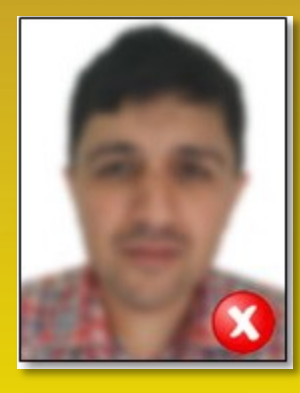

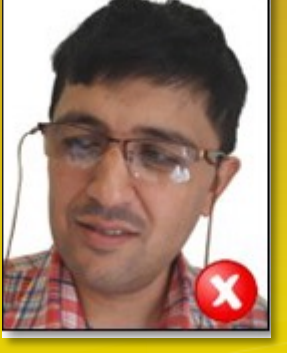

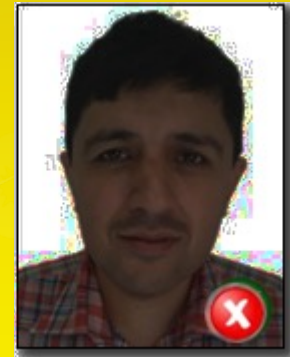

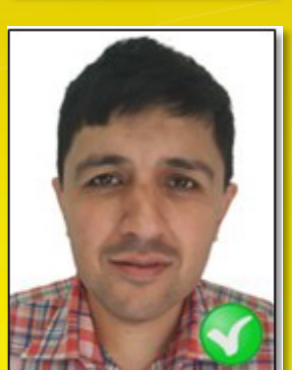

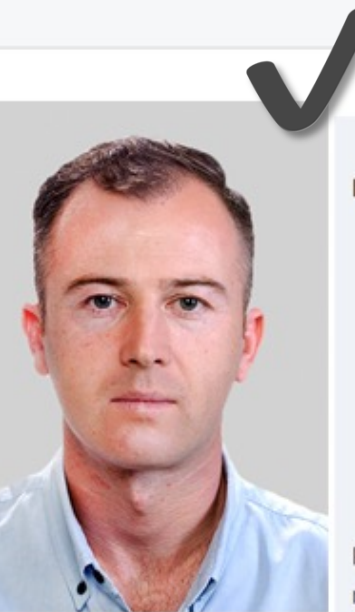

Change Photo

### **Profile Photo**

### Photo image guidelines - please ensure

- Photo is a passport style image
- Head faces camera directly with full face in view
- No hats or sunglasses are to be worn in the photo
- . Photo was taken within the last 12 months
- Photo is clear and legible with appropriate lighting
- Under 5 MB in size
- File type of .PNG or .JPG

Please Note: any inappropriate photos may result in your registration being declined

Continue

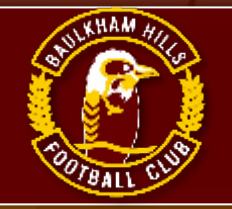

## **STEP 14: Working with Children**

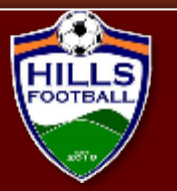

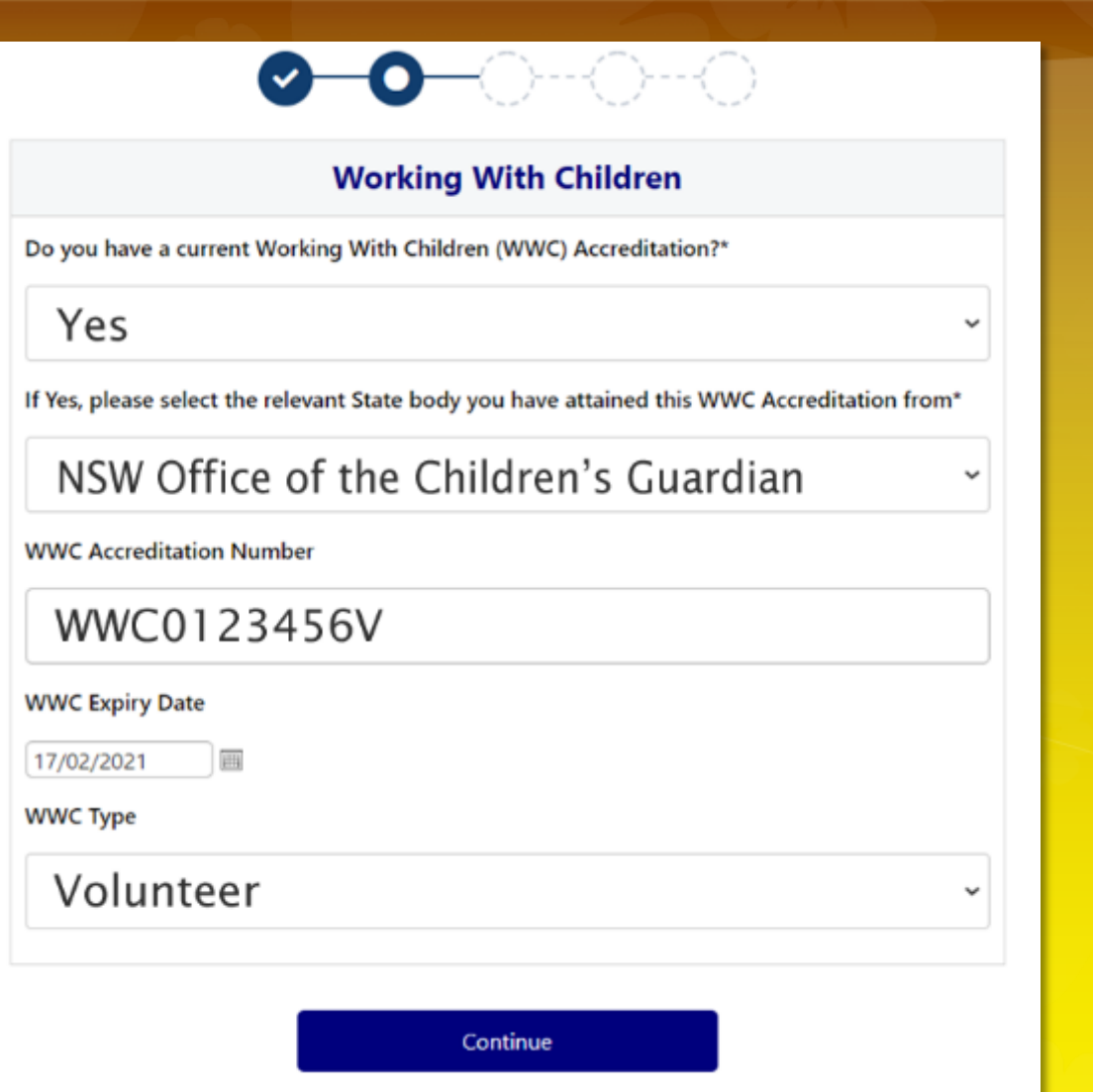

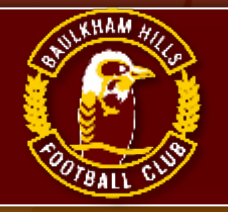

## **STEP 15: Review your order**

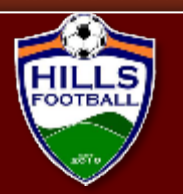

### **Review your order**

Please confirm your order details are correct.

### **Shopping cart**

### Baulkham Hills Football Manager

**Total** 

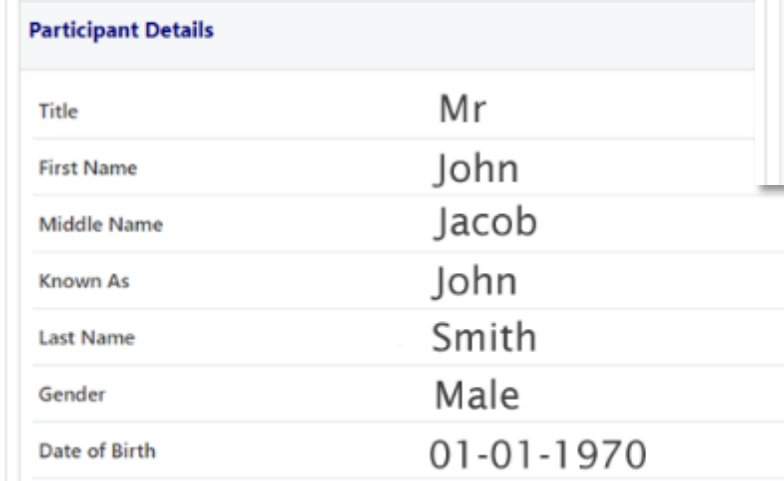

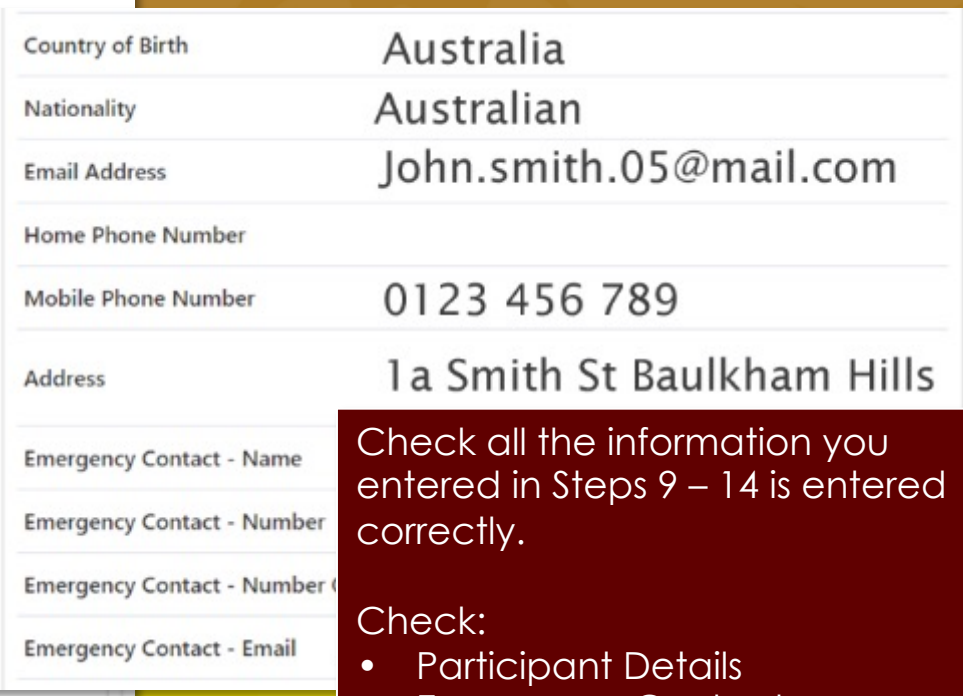

- Emergency Contacts
- WWC Info
- Other Information
- Organizational Specific Info

(Not all of the above sections are repeated in this document)

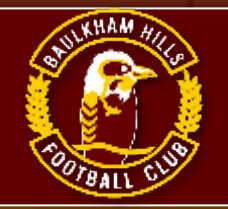

## **STEP 16: Pay Online**

-0-0

O

 $\bullet$ 

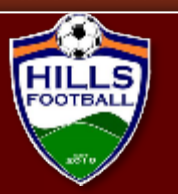

Complete Payment information and read all Terms and Conditions before clicking 'Submit'

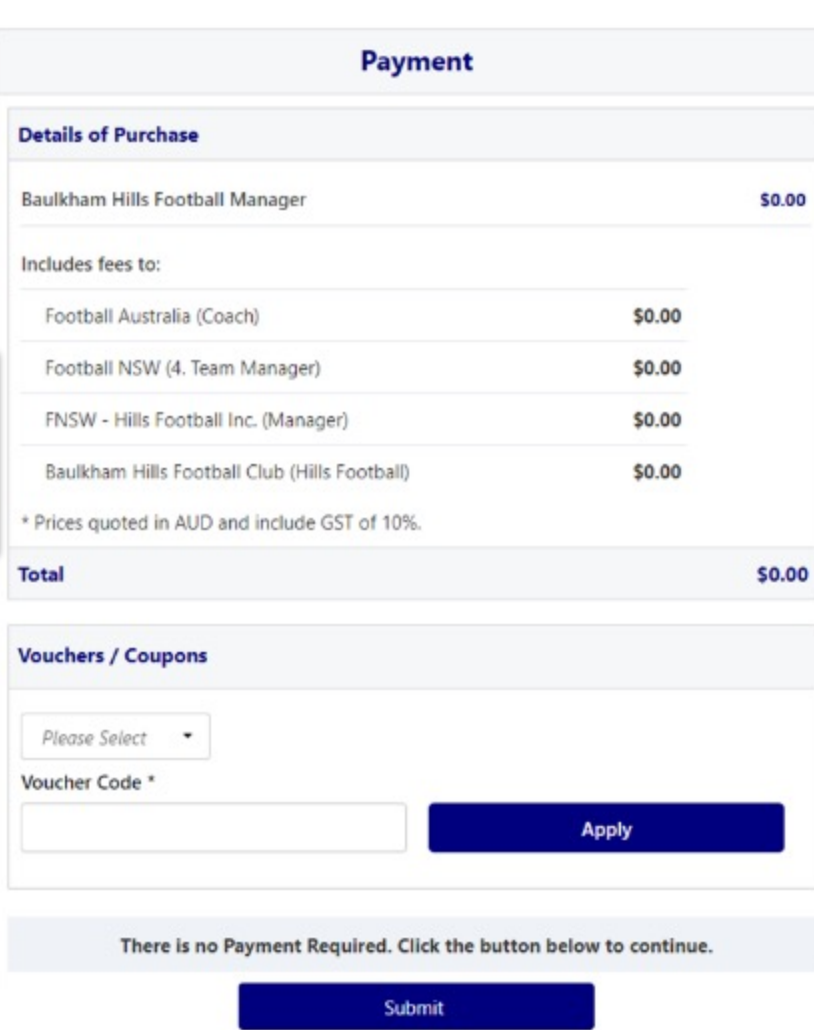

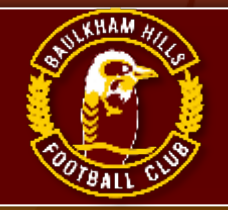

## **STEP 17: Confirmation**

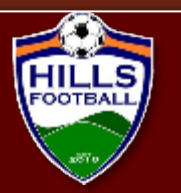

Registration is completed when the Confirmation window appears.

Once finished you may choose to register another member of your family, just click the button and continue

### **Confirmation**

 $-\mathbf{v}$   $-\mathbf{v}$ 

### Thanks John, your registration has been accepted

A confirmation email has been sent to John.smith.05@mail.com

For enquiries relating to this registration, please contact:

Wendy Gardner Baulkham Hills Football Club (Hills Football) registrar@bhfc.org.au

**Finished Registration** 

Perform another registration

**My Registration** Smith, John

Register John #12345678 Jan 08, 2021 Baulkham Hills Football Club (Hills Football) Baulkham Hills Football Manager